## **AiS2 – Udeľovanie súhlasov a potvrdení**

- 1) Prejdite na stránku [https://ais2.ku.sk](https://ais2.ku.sk/ais/start.do) a prihláste sa Vašim *univerzitným loginom* a *heslom.* (študentský login je v tvare: "janko.mrkvička999")
- 2) V hlavnej časti študentského zobrazenia na Vašom aktuálnom štúdiu zvoľte "Detail" a v dialógu *Detail štúdia* následne zvoľte *"Udeľovanie súhlasov"*.

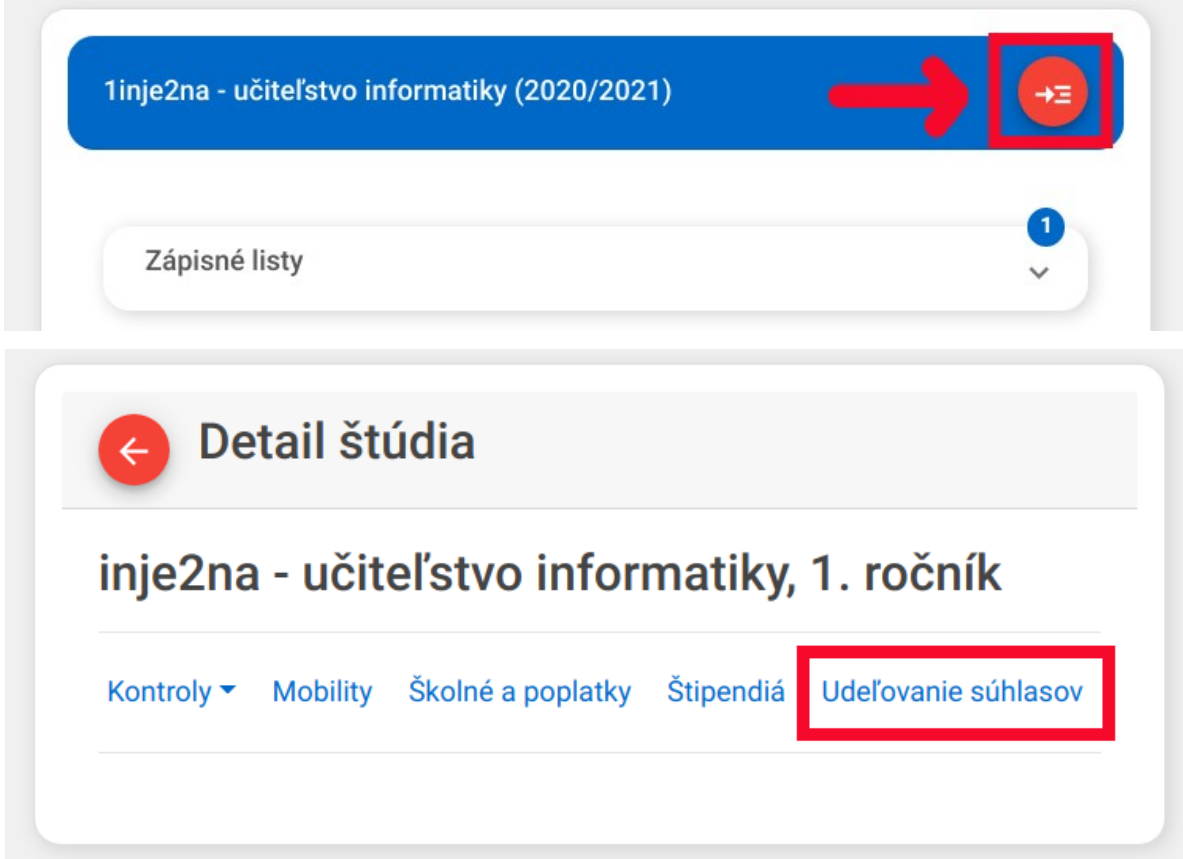

3) Otvorí sa Vám modul udeľovania súhlasov. Po označení riadku so súhlasom/potvrdením a kliknutí na tlačidlo "lupy" sa Vám zobrazí text súhlasu/potvrdenia.

 $\sim$ 

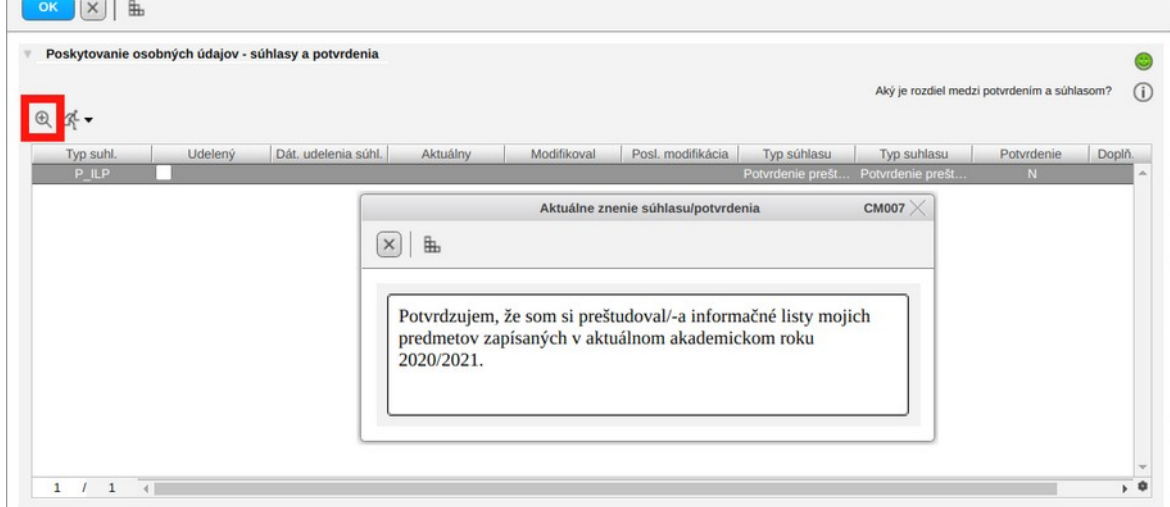

4) Súhlas/potvrdenie udelíte zafajknutím checkboxu Udelený a kliknutím na tlačidlo "OK".

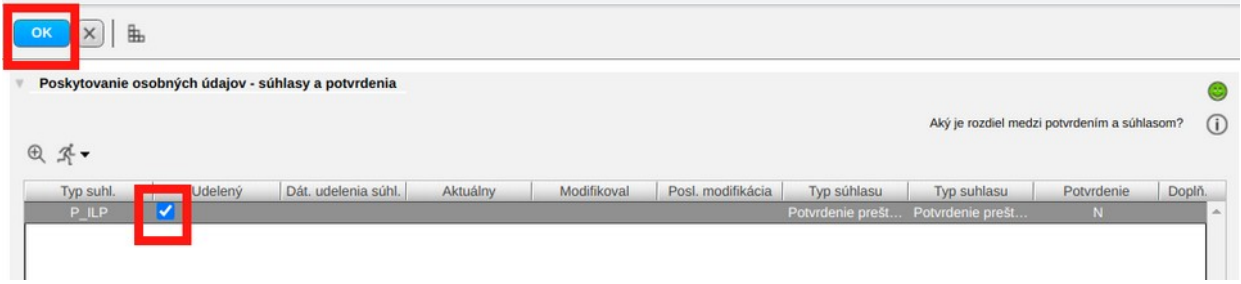

5) Stav udelenia súhlasov/potvrdení si viete opätovným otvorením modulu "Udeľovanie *súhlasov"* kedykoľvek overiť.

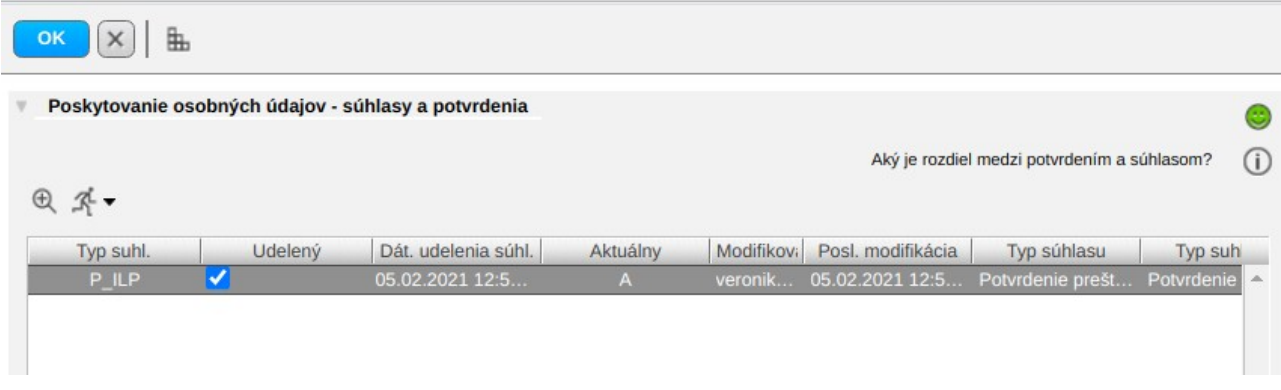

V prípade technických problémov nás možete kontaktovať e-mailom na adrese: [abakus@ku.sk](mailto:abakus@ku.sk)